Prácticas de Análisis Matemático I - Matemáticas - Universidad de Zaragoza (modificadas por Pepe Aranda)

# **Desigualdades y funciones**

Los objetivos de esta práctica son:

- Analizar diversas órdenes de Maple que afectan a igualdades y desigualdades.
- Definir funciones reales de una variable real y efectuar operaciones entre ellas.
- Dibujar gráficas sencillas.
- Hacer sencillos ejercicios de programación con los conceptos anteriores.

Se puede cambiar el tamaño del dibujo tras seleccionarlo.

 $>$  solve({(x-1)/(3\*x)<1,(abs(x)+2)/x<1},x); O **solve(abs(3\*x-5)<3,x);solve({abs(3\*x-5)<3},x);** O **plot(sqrt(log((5\*x-x^2)/4)),x=1..4);**  $>$  solve({ln(5/4\*x-x<sup>^2</sup>/4)>=0},x); **1. Funciones reales de una variable real. Desigualdades 1)** Resolver la desigualdad  $|3x-5| < 3$ . Usamos la orden **solve**, con su sintaxis correspondiente, es decir, indicando cuál es la incógnita:  $\emph{RealRange}\left(\emph{Open}\left(\frac{2}{3}\right),\emph{Open}\left(\frac{8}{3}\right)\right)$  $\frac{2}{3}$  < *x*, *x* <  $\frac{8}{3}$ 3 Es el intervalo abierto  $(2/3,8/3)$ . **2)** Hallar los números que verifican simultáneamente las desigualdades:  $\frac{x-1}{3x} < 1$ ,  $\frac{|x|+2}{x} < 1$ . Con la orden **solve** se pueden resolver sistemas de ecuaciones:  $x < -\frac{1}{2}$ **3)** Dibujar la gráfica de la función  $\sqrt{\ln\left(\frac{5x}{4} - \frac{x^2}{4}\right)}$  en su dominio de definición. En primer lugar calculamos su dominio [1, 4] resolviendo una desigualdad:  $1 \leq x, x \leq 4$ Para dibujar la curva usamos el comando **plot** (consultar en *Help on "plot"* ). *x* 1 2 3 4 0  $0.1$ 0.2 0.3 0.4  $0.5 -$ 0.6 No es una semicircunferencia (nótese que la escala es diferente en cada eje).

 $>$  simplify(g(x)-h(x));  $\geq$  $>$  solve({x-2>0,x-3>0,x^2+4\*x+6>0});  $>$  solve({(x^2-5\*x+6)/(x^2+4\*x+6)>0});  $>$  simplify(f(x)); > restart;  $>$  assume(x>3):simplify(g(x)-h(x));  $\geq$ O **solve({x^4+3\*x^2+x^3+x+2=0}); 4)** Hallar el dominio de la función  $f(x) = \frac{x^3 + x^2 + x + 1}{x^4 + x^3 + x^2 + x + 2}$  y simplificarla, si es posible. **restart; f:=x->(x^3+x^2+x+1)/(x^4+x^3+3\*x^2+x+2);**  $f = x \rightarrow \frac{x^3 + x^2 + x + 1}{4}$  $x^4 + x^3 + 3x^2 + x + 2$ *x*=1},  $\{x = -1\}$ ,  $\left\{x = -\frac{1}{2} + \frac{1}{2} \pm \sqrt{7}\right\}$ ,  $\left\{x = -\frac{1}{2} - \frac{1}{2} \pm \sqrt{7}\right\}$ Como las raíces del denominador son complejas (no reales), dicho denominador no se anula en ningún punto del eje real. Por tanto el dominio de definición de *f* es todo **R.**  $x+1$  $x^2 + x + 2$ **5)** Definir y hallar los dominios de las funciones  $g(x) = \log \left( \frac{x^2 - 5x + 6}{x^2 + 4x + 6} \right)$  y  $h(x) = \log(x-2) + \log(x-3) - \log(x^2+4x+6)$ . ¿Son iguales las funciones *g* y *h*?  $g:=x-1\log((x^2-5*x+6)/(x^2+4*x+6));$  $h:=x->log(x-2)+log(x-3)-log(x^2+4*x+6);$  $g = x \rightarrow \log \left( \frac{x^2 - 5x + 6}{2} \right)$  $x^2 + 4x + 6$  $h = x \rightarrow \log(x-2) + \log(x-3) - \log(x^2 + 4x + 6)$ Veamos cuál es el dominio de la función *g*:  ${x < 2}, {3 < x}$ La respuesta es suficientemente explicativa. La expresión es positiva en  $(-\infty,2)$  U  $(3,\infty)$  y, por tanto, este es el dominio de definición de *g*. Ahora, el dominio de *h*:  $(3 < x)$ El dominio de definición de h es el intervalo  $(3, \infty)$ . Desde luego, los dominios de definición de  $h(x)$  y  $g(x)$  son diferentes luego, en rigor, no son funciones iguales. Una sencilla operación en el papel nos demuestra que si  $3 < x$ , ambas funciones coinciden. Maple nos puede demostrar este hecho de la siguiente manera:  $\ln\left(\frac{(x-2)(x-3)}{x^2+4x+6}\right) - \ln(x-2) - \ln(x-3) + \ln(x^2+4x+6)$ No hemos conseguido que simplifique. Precisamos algo más: queremos que considere que  $3 \lt x$ : ahora el resultado sí es el que queríamos:

 $\bf{0}$ 

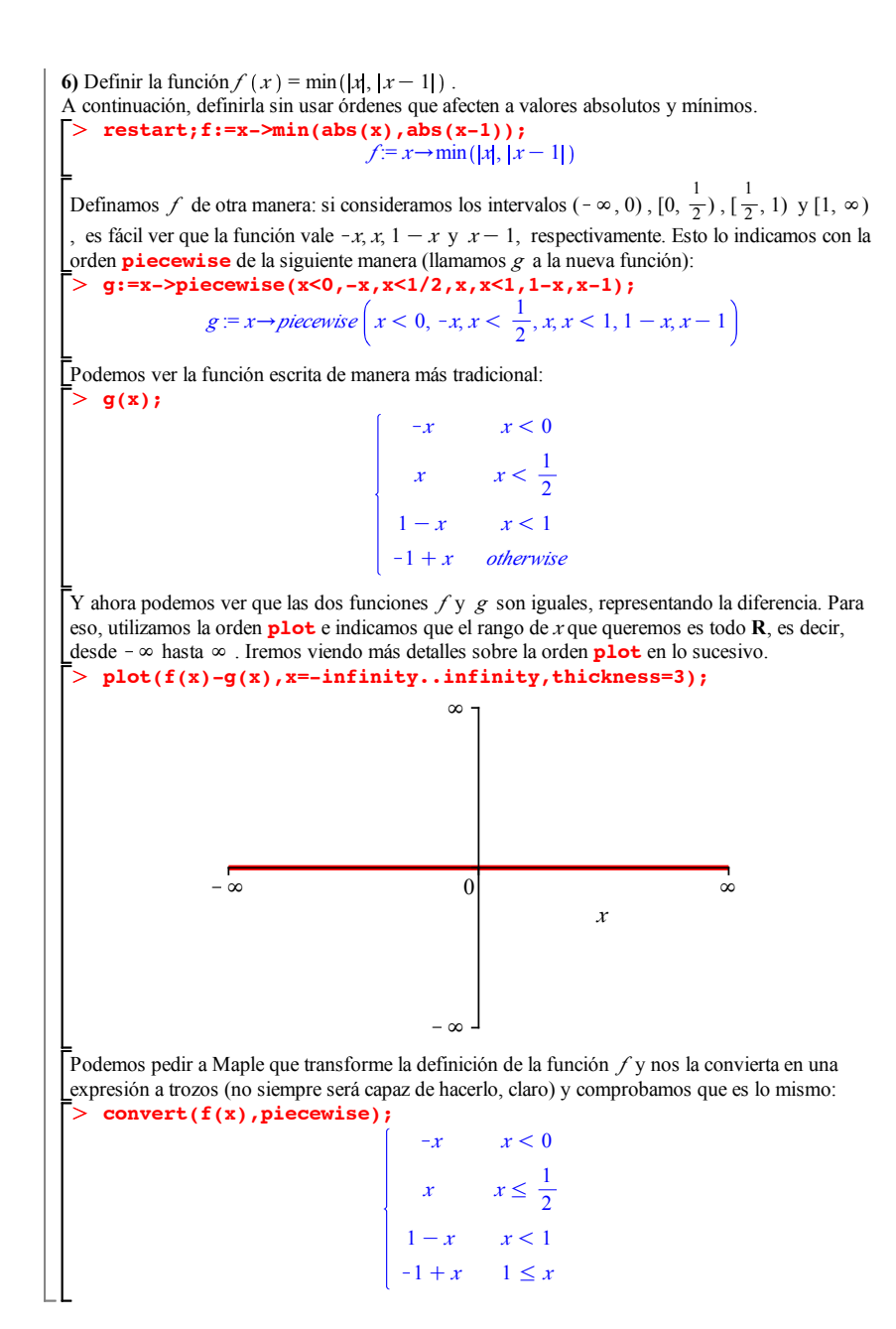

## **2. Gráficas de funciones**

**7)** Dibujar la gráfica de la función  $f(x) = \frac{x^2 - 1}{x}$  $\frac{x}{x^3 + x - 2}$  en los intervalos (-2,2), (-100,100) y **R**. Observar los cambios de escala que se producen.

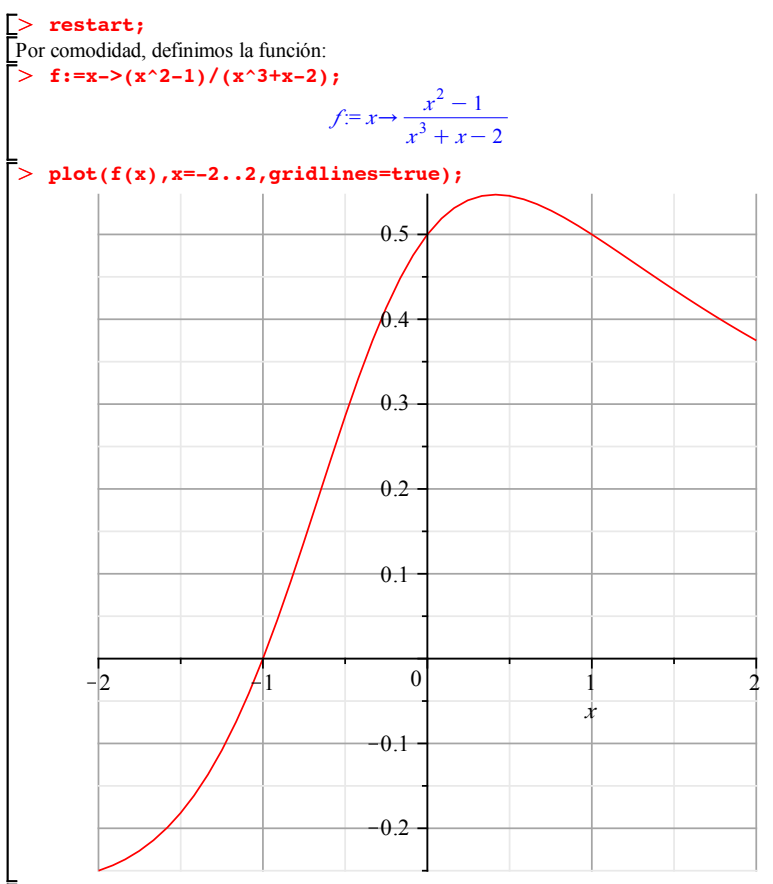

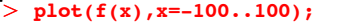

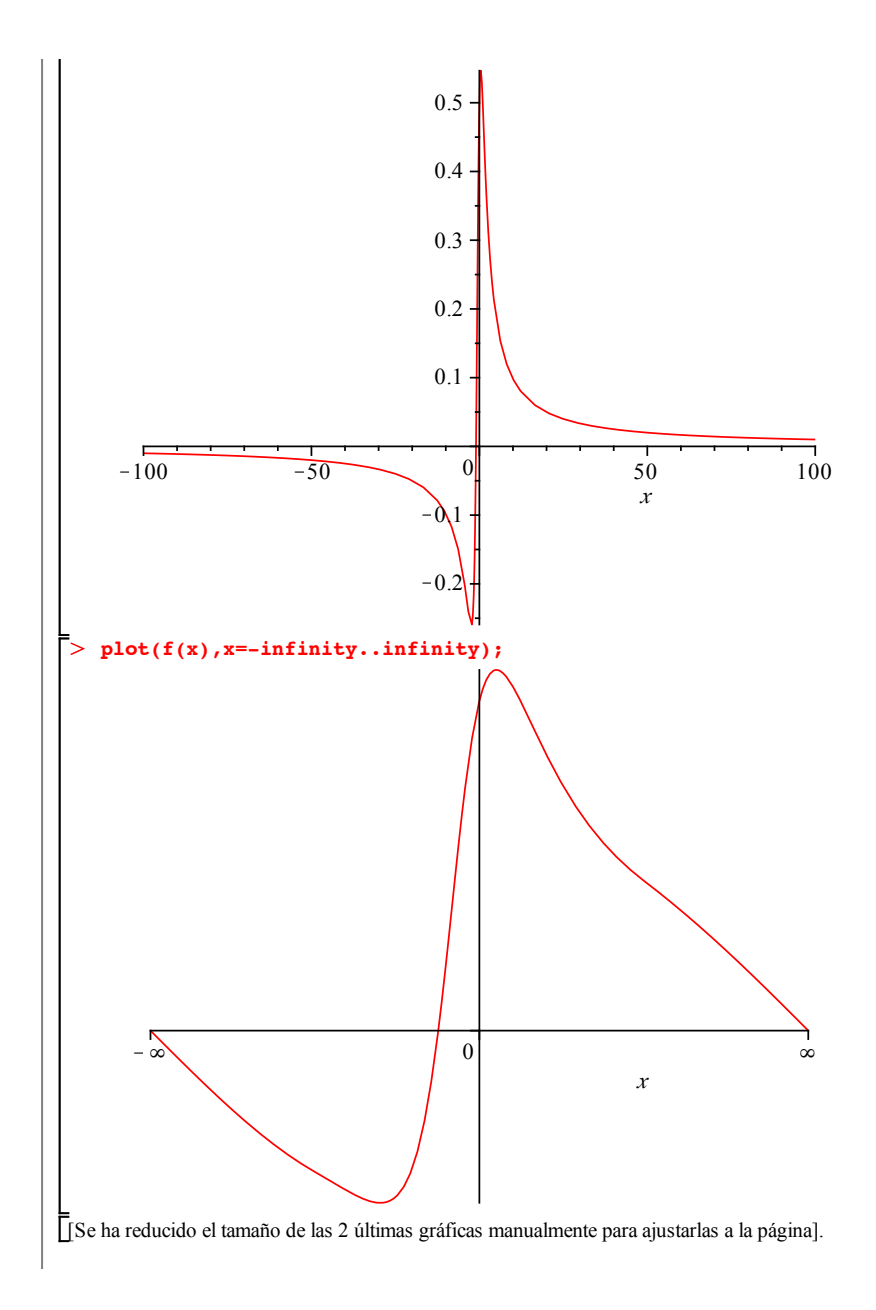

8) Dibujar simultáneamente en el intervalo (-4,4) las gráficas de 
$$
g(x) = \log\left(\frac{x^2 - 5x + 6}{x^2 + 4x + 6}\right)
$$
 y  
\n $h(x) = \log(x - 2) + \log(x - 3) - \log(x^2 + 4x + 6)$  e interpretar el resultado.

 $\geq$ > restart;  $\geq$ **g:=x->log((x^2-5\*x+6)/(x^2+4\*x+6)): h:=x-> log(x-2)+log(x-3)-log(x^2+4\*x+6):** Con la orden **plot**, podemos representar conjuntamente varias funciones: **plot([g(x),h(x)],x=-4..4);** *x*  $\begin{array}{ccccccc} -4 & -3 & -2 & -1 & 0 & 1 & 2 & 3 & 4 \end{array}$  $-8$  $-6$  $-4$  $-2$ 2

Los dos tramos de curva corresponden a la función *g*, mientras que a *h* solo corresponde el tramo entre 3 y 4. Una forma de ver las dos gráficas es dibujarlas con otro trazo. Por ejemplo, dibujemos la gráfica de *g* en verde y con puntos, y la gráfica de *h* en azul y con líneas:

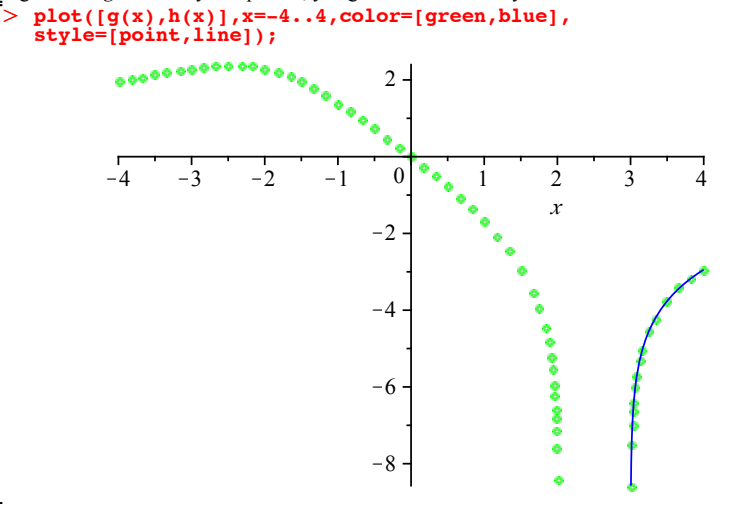

### **3. Programación**

**9)** Crear un procedimiento para dibujar simultáneamente en el intervalo (-2,2), con distintos colores, las gráficas de una función  $f(x)$  y de  $f(x) + c$ . Utilizarlo con algún ejemplo concreto.

#### > restart;

Escribamos un pequeño programa o procedimiento que toma como datos una función *f* y una constante *c* y devuelve la gráfica de las funciones *f* y *f* +*c* . Al procedimiento le debemos dar un nombre; por ejemplo, *graf* .

O **graf:=proc(f::procedure,c)**  $plot([f(x),f(x)+c],x=-2..2,color=[red,blue]);$ **end proc;**

```
graf := proc(f:procedure, c)
```

```
plot (f(x), f(x) + c, x = -2, 2, color = \lceil red, blue \rceil)
```
#### **end proc**

O **f:=x->x^2+1:graf(f,2);** Si queremos utilizar el procedimiento que hemos escrito, debemos definir una función antes:

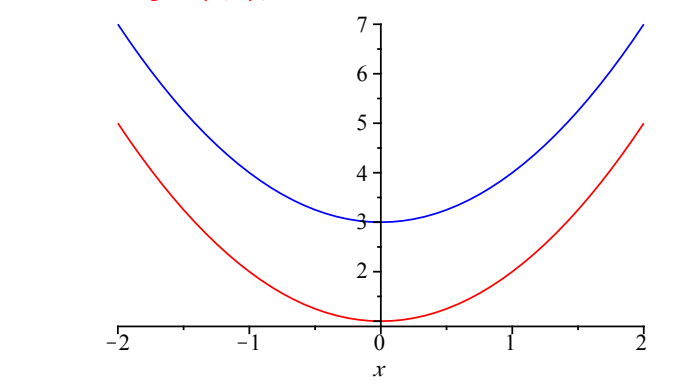

O **f:=x->x^2+1:c:=2:** En realidad, el programa es tan sencillo que podemos hacer lo mismo sin definir un procedimiento:

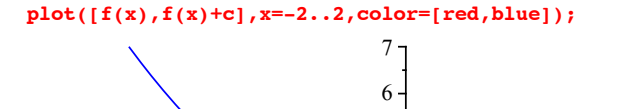

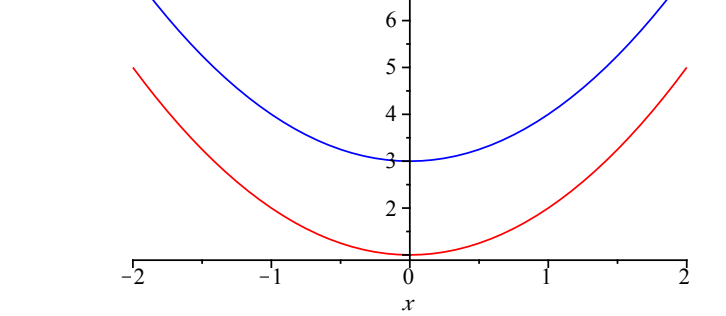

```
\overline{\mathbb{F}}_{>}\geqO
diri:=proc()
if nargs>1 then error "esta función requiere un solo 
 O
dirichlet(Pi);dirichlet(32/17);dirichlet(0.345);dirichlet(a);
 \geq10) Crear la función de Dirichlet, que vale1 si x es racional y 0 en caso contrario.
     restart;
    dirichlet:=proc(x)
    if type(x,rational)=true then 1;
    else 0;
    end if;
    end proc;
        dirichlet := \textbf{proc}(x) if type(x, rational) = true then 1 else 0 end if end proc
                                           \Omega1
                                           0
                                           0
El problema está en que para Maple 0.345 no es de tipo rational, sino de tipo float, y la 
respuesta a la última entrada tampoco es muy correcta. Una forma más elaborada de definir esta 
función es la siguiente:
    argumento"
    end if;
    if type(args[1],rational) or type(args[1],float) then 1;
    elif type(args[1],realcons) then 0;
     else piecewise(args[1]=rational,1,0);
end if
    end proc:
    diri(0.25);diri(34/27);diri(Pi);diri(exp(3));
                                            1
                                           1
                                           \Omega
```
 $\theta$ 

1  $x^3 + 3 = rational$ 0 *otherwise*

 $>$  diri(x^3+3);